# Combinación de fuentes a nivel intermedio con Stata

### Enrique Fernández Macías

Departamento de Sociología Universidad de Salamanca

## 1. El objetivo de investigación

- Evaluar si los países de la UE crean "más y mejores empleos", replicando un estudio que realizaron Wright y Dwyer para EEUU ("the American Jobs Machine").
- Distribución de la creación de empleo en quintilas de calidad, en función de su salario

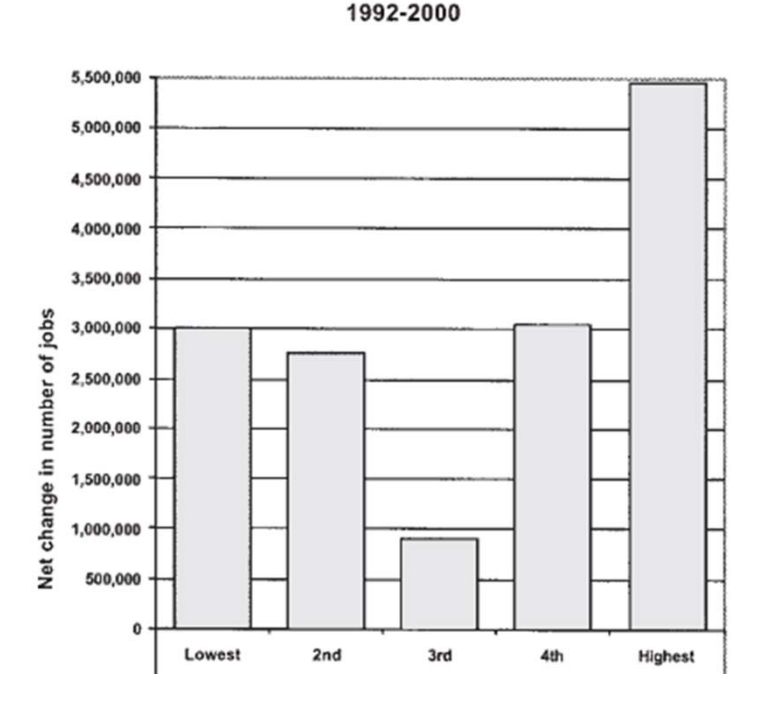

# 2. El problema

- La base de datos utilizada en el proyecto americano (Current Population Survey) incluye salarios y datos de empleo.
- La fuente equivalente en Europa (Labour Force Survey) no incluye datos salariales.
- Distintas fuentes europeas para datos salariales, o bien incompletas (ESES) <sup>o</sup> bien limitadas en su tamaño muestral (ECHP, SILC).

# 3. La solución

- Aprovechar que el objetivo del proyecto es estudiar el cambio al nivel de sectores y ocupaciones específicos para cambiar la unidad de análisis: empleos en vez de individuos.
- Empleo: cruce de ocupación y sector <sup>a</sup> dos dígitos (en total, entre 600 y 1500 por país). Variables disponibles en distintas fuentes, y estandarizadas <sup>a</sup> nivel europeo.
- Construcción de una base de datos nueva, con información agregada de distintas fuentes para cada empleo.
	- LFS para cantidades de empleo, sociodemográficas y laborales.
	- – $-$  ESES, ECHP, SILC y cuentas nacionales para salarios.
	- EWCS para indicador multidimensional de calidad del empleo

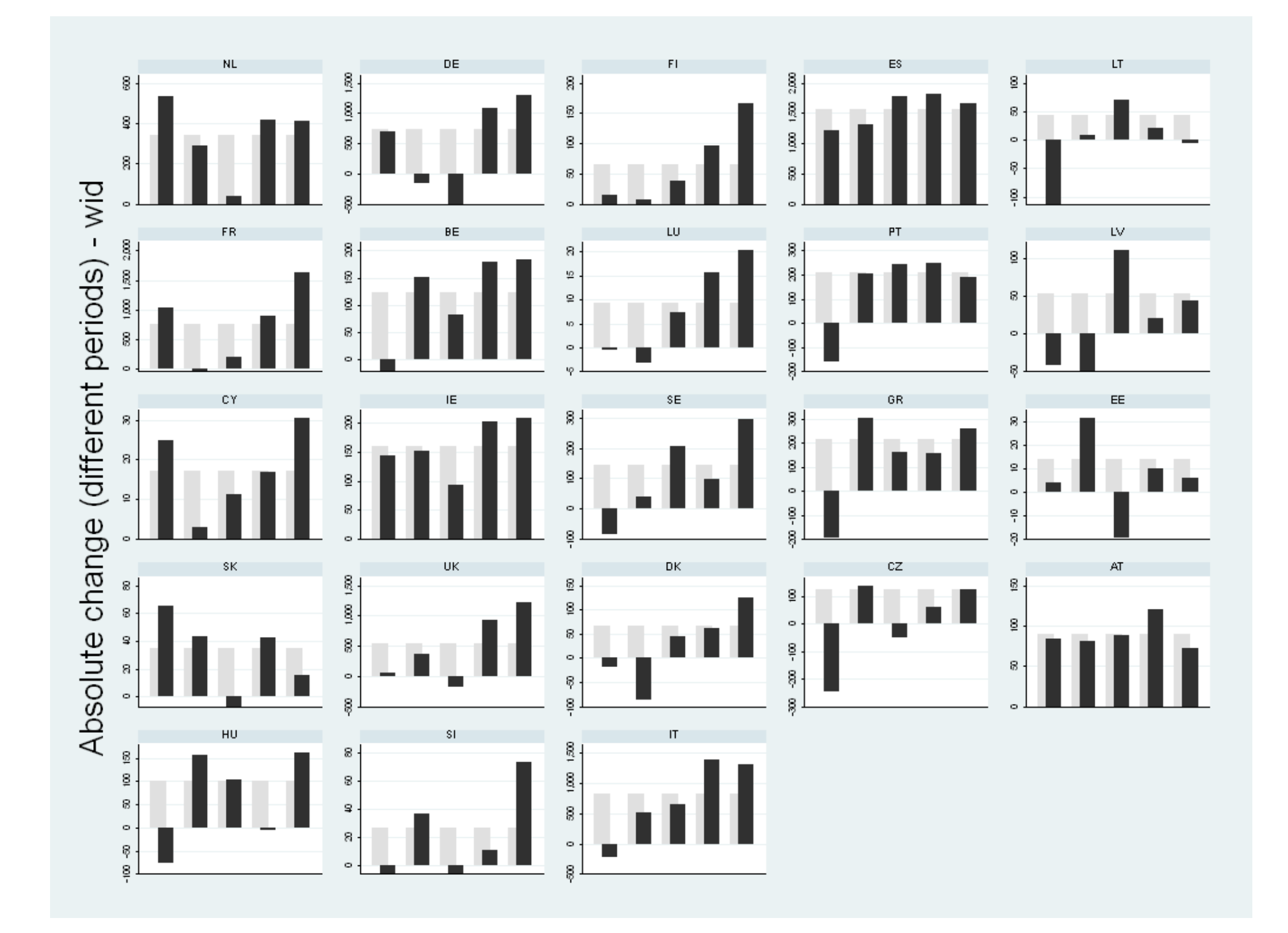

# 4. Ventajas <sup>e</sup> incovenientes

- + Posibilidad de utilizar muchísimas fuentes + Más fácil hacer grandes análisis comparados + Mucha mayor riqueza de contenido, combinando áreas distintas
- ‐ Se pierde variabilidad intragrupal (importante evaluar este efecto *<sup>a</sup> priori*)
- ‐ Menos flexibilidad en el análisis (hay que tener muy claros los objetivos al definir los datos)

# 5. Implementación en Stata

- Estructura básica de la base de datos construida: casos son combinaciones de ocupación y sector <sup>a</sup> dos dígitos, variables son distintos aspectos de interés.
- $\bullet$  En la práctica, para ganar flexibilidad, dos bases de datos distintas, combinadas en el análisis:
	- Datos de empleo, sociodemográficos y laborales: cruce de muchas variables distintas de forma recursiva, con un peso para cada combinación.
	- Datos de salarios <sup>e</sup> indicador compuesto de calidad del empleo: estadísticos promedio y de dispersión para cada combinación de ocupación y sector.
- Principalmente, son necesarios tres comandos no muy usados pero muy potentes para la manipulación de datos: collapse, reshape y merge.

# collapse (1)

#### • Sintaxis:

collapse (stat) varlist [if] [in] [weight], by(varlist) cw

- Admite los estadísticos de resumen habituales
- Admite ponderaciones
- $-$  Sustituye los datos en memoria por una base de datos agregados.
- Ejemplo (datos de salarios):

collapse (mean) hours (mean) wage (count) cases (rawsum) pop [aw=pop], by(country nace2 isco2)

#### Resultado:

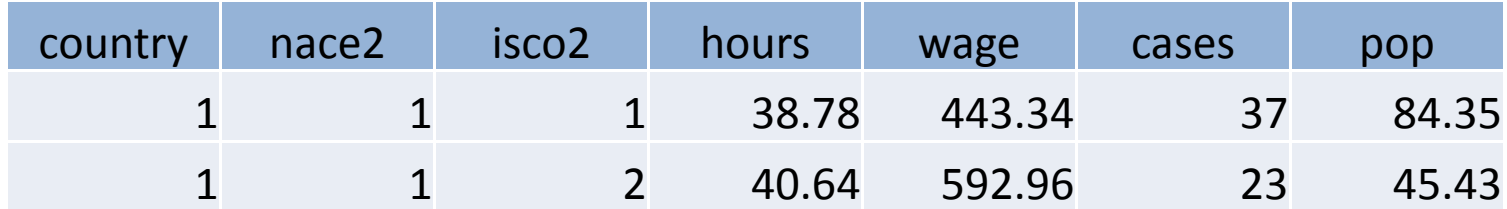

# collapse (2)

• Ejemplo (datos de empleo): generamos una enorme tabla de frecuencias para cada combinación de variables independientes. collapse (sum) pop, by(country year nace2 isco2 sex age *[etc]*)

#### Resultado:

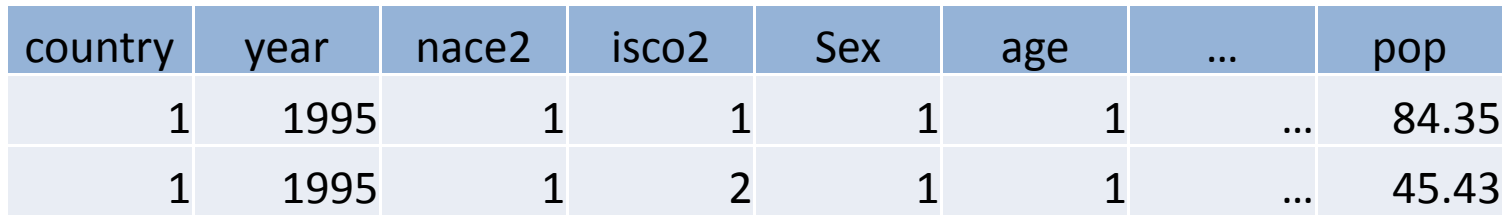

• Ambas bases de datos se manipulan y fusionan para el análisis

### reshape

 $\bullet$ Sintaxis:

reshape wide/long var1, i(var2) j(var3)

- var1: la(s) que define el contenido
- var2: la(s) que define los "casos"
- var3: la(s) que pasa de filas <sup>a</sup> variables <sup>o</sup> viceversa
- Por ejemplo, para pasar los años de filas <sup>a</sup> columnas: reshape wide pop, i(country nace2 isco2) j(year) Resultado:

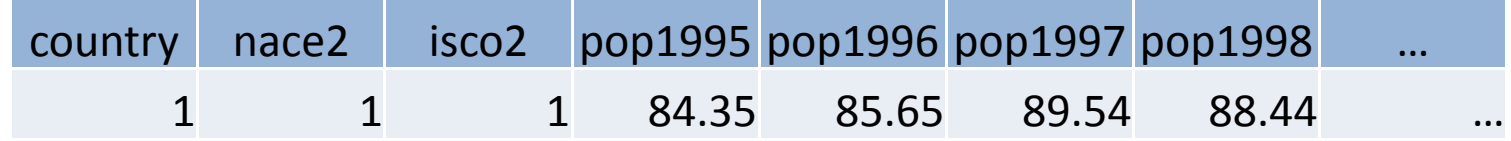

• Para este tipo de análisis, se está continuamente reestructurando los datos con collapse y reshape

### merge

•Sintaxis:

merge x:x vars using filename [, opciones]

- Se fusionan los datos abiertos en Stata con los datos especificados tras "using".
- vars especifica las variables cuyos valores se emparejan
- x:x define el modo de fusión: 1:1 cuando los casos son únicos <sup>e</sup> idénticos para las variables de fusión; m:1 ó 1:m cuando en un fichero son únicos y en otro se repiten; m:m si se repiten en ambos.
- Para fusionar datos de empleo y de salarios: Si el año está en formato largo, sería: merge m:1 country nace1 isco1 using wages.dta Si el año está en formato ancho, sería: merge 1:1 country nace1 isco1 using wages.dta

# **Muchas gracias**

efm@usal.es